網路正常,輸入網址無法開啟網頁,

## 但直接輸入 IP 可以正常開啟

- A. 原因:DNS 解析異常
- B. 如何處理:清除 DNS 暫存
- C. 操作方式:以 Win10 為版本做範例
	- 1. 步驟一:Win10 左下角微軟圖案按右鍵選「執行」

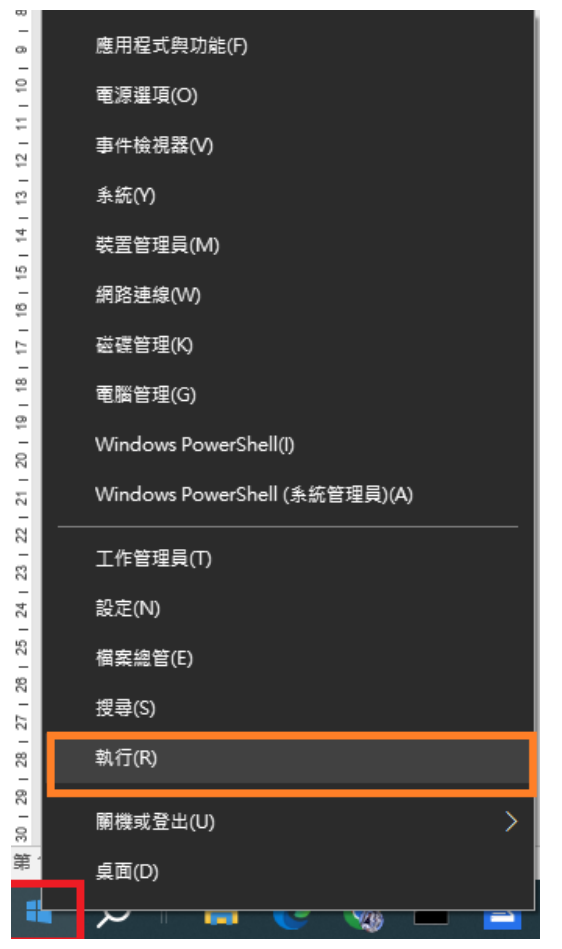

2. 步驟二:輸入「cmd」後按「確定」

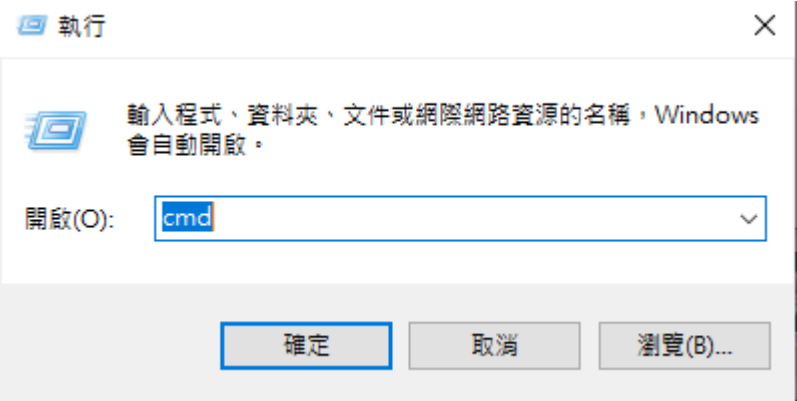

3. 步驟三:命令提示字元黑色視窗中->輸入 ipconfig /flushdns 即可。

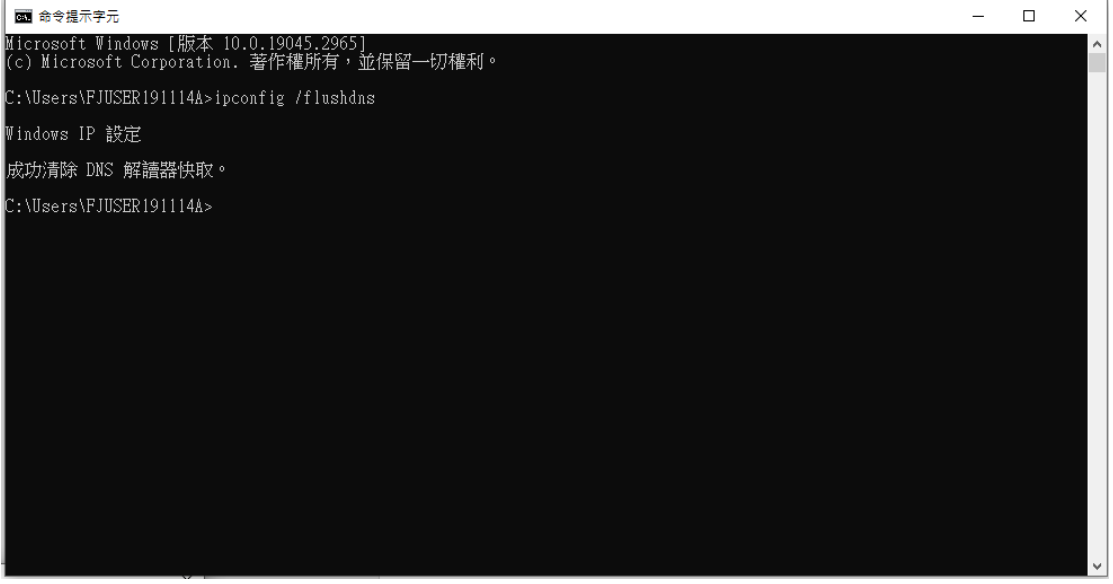